# **УТВЕРЖДАЮ**

Руководитель ГЦИ СИ, Заместитель генерального директора **PEY «POCTECT - MOCKBA»**  $\sim$  A.C. Евдокимов **TOCY/REDCTBEHHISH IS**  $(2.3 -$ 2011 г. средств наме (FLUI CV)

# АНАЛИЗАТОРЫ ПАРАМЕТРОВ РАДИОТЕХНИЧЕСКИХ ТРАКТОВ И СИГНАЛОВ ПОРТАТИВНЫЕ MS2024B, MS2025B, MS2034B, MS2035B, MS2026C, MS2028C, MS2036C, MS2038C

# МЕТОДИКА ПОВЕРКИ MIT PT 1525-2011

Начальник лаборатории 441 ФГУ «Ростест-Москва»

a Franc for

В.М. Барабанщиков

Начальник сектора лаборатории 441 ФГУ «Ростест-Москва»

Заместитель генерального директора по метрологии ЗАО «АКТИ-Мастер» Р.А. Осин

Л.Р. Васильев

г. Москва 2011

Настоящая методика поверки распространяется на анализаторы параметров радиотехнических трактов и сигналов портативные MS2024B, MS2025B, MS2034B, MS2035B, MS2026C, MS2028C, MS2036C, MS2038C (далее – приборы) фирмы "Anritsu Company" (США), и устанавливает методы и средства их поверки.

Межповерочный интервал – 1 год.

#### **1 ОПЕРАЦИИ ПОВЕРКИ**

При проведении поверки должны быть выполнены операции, указанные в таблице 1.

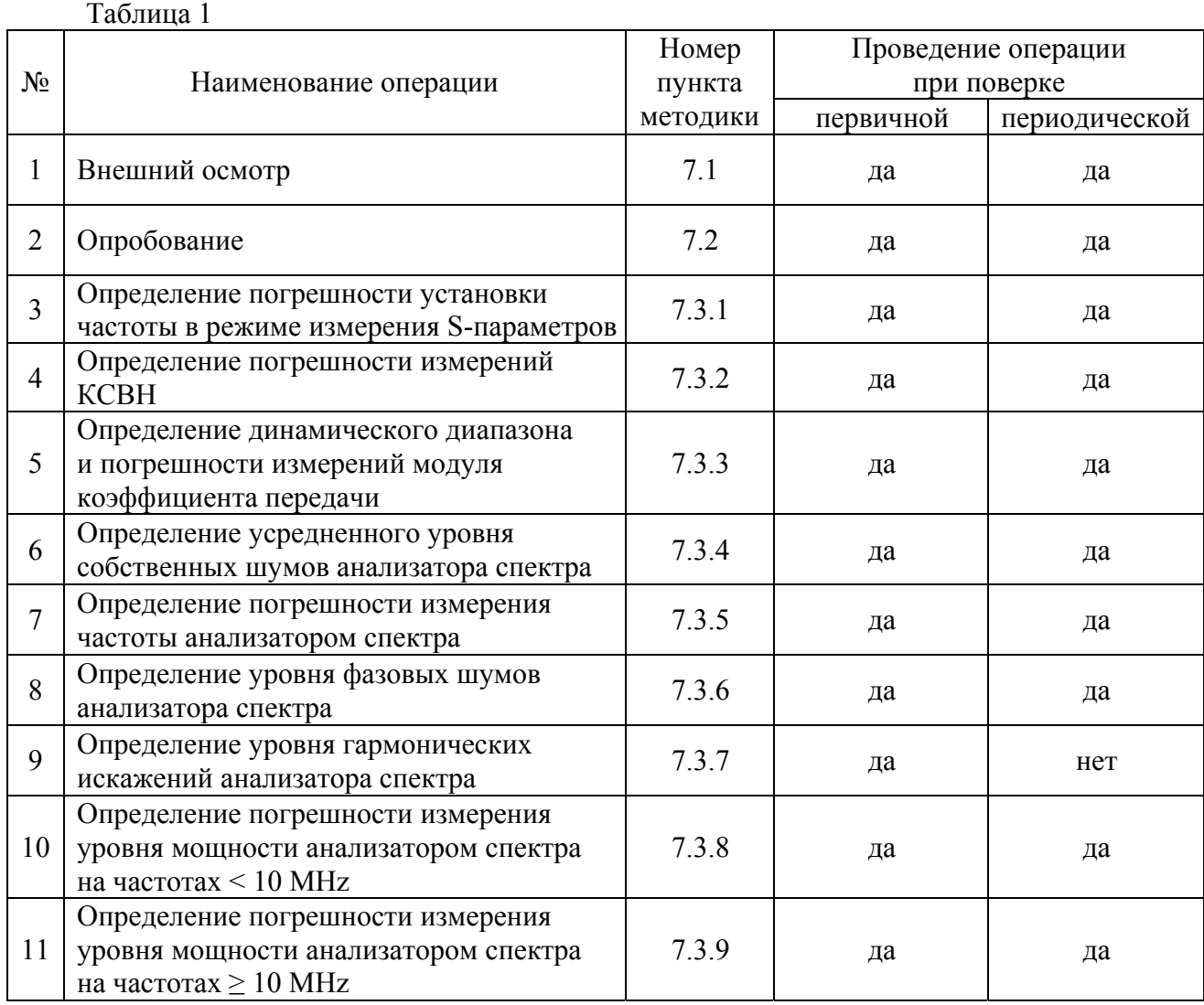

# **2 СРЕДСТВА ПОВЕРКИ**

2.1 При проведении поверки должны применяться средства поверки, указанные в таблице 2.

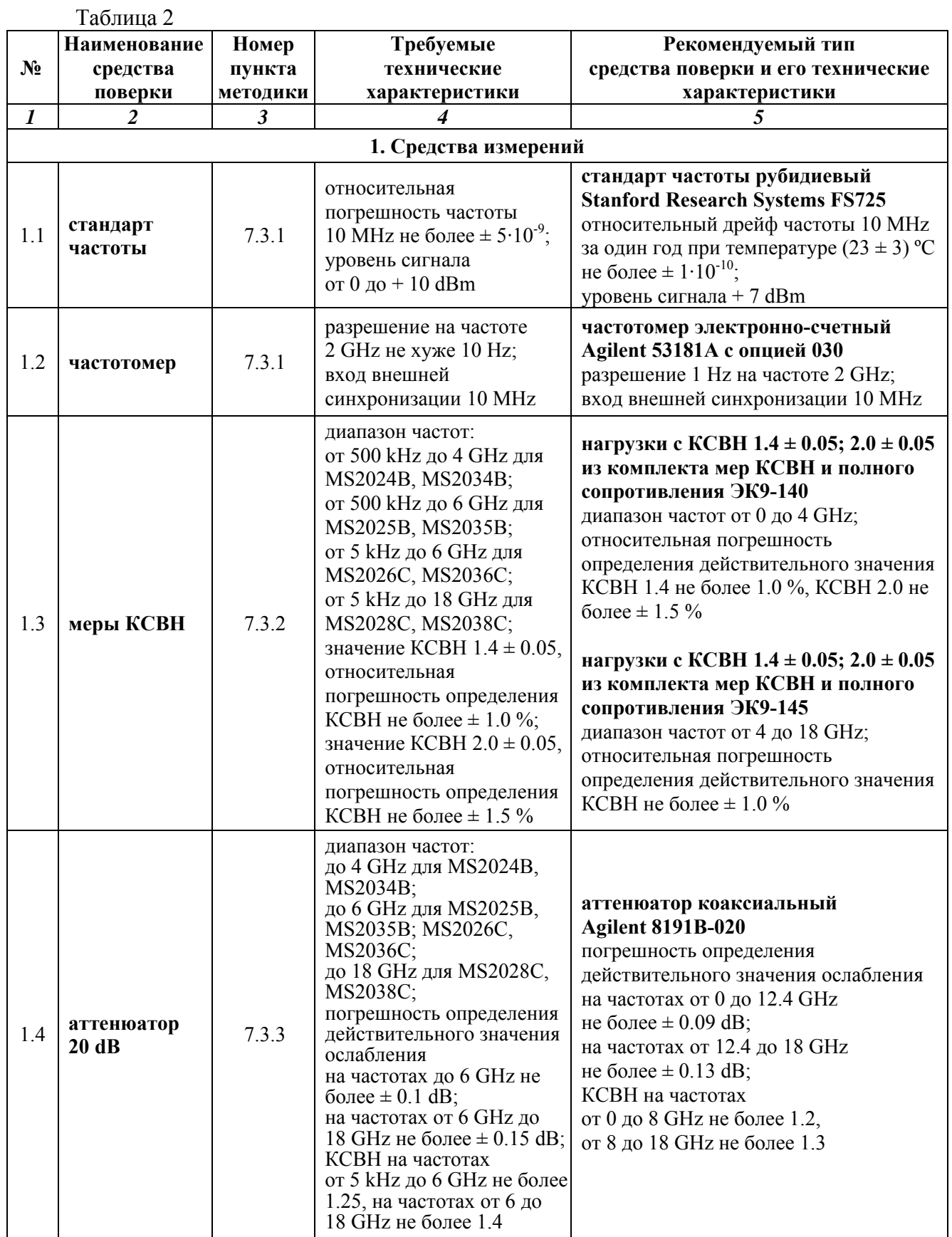

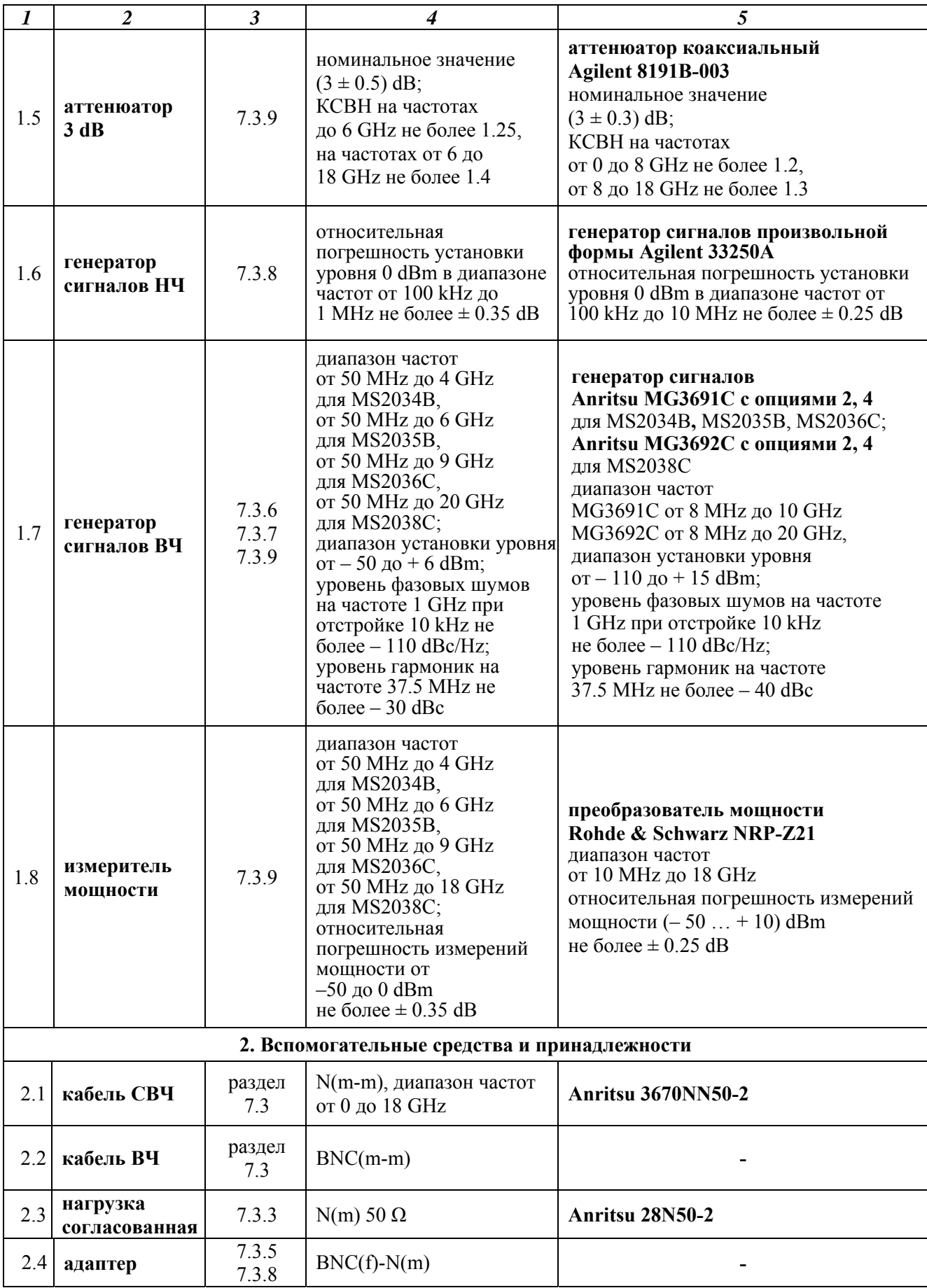

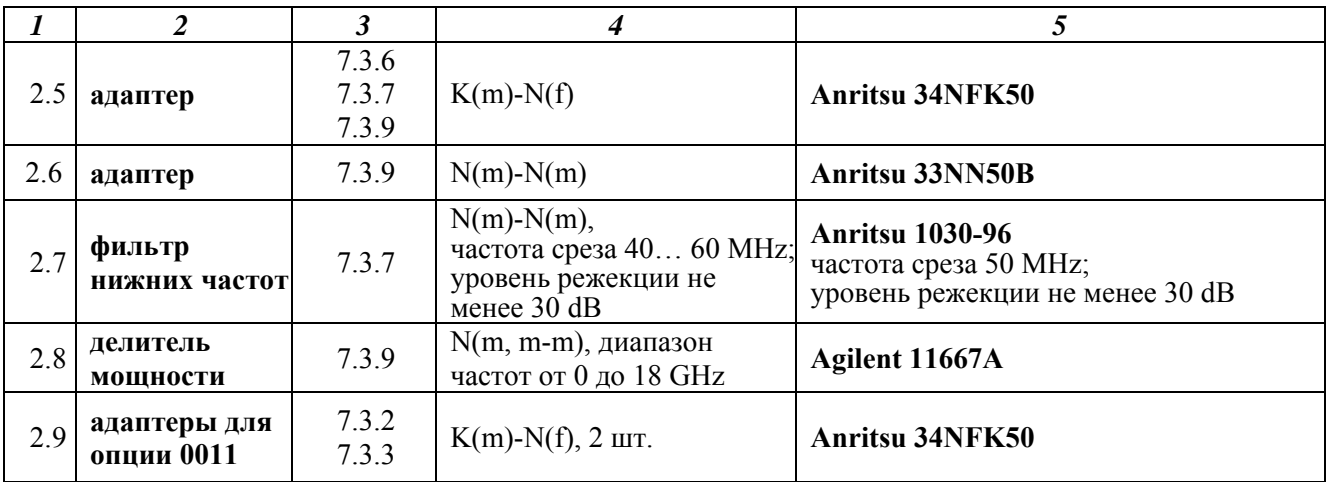

2.2 Вместо указанных в таблице 2 средств поверки разрешается применять другие аналогичные средства поверки, обеспечивающие требуемые технические характеристики.

2.3 Применяемые средства поверки должны быть исправны, эталонные средства измерений поз. 1.1 – 1.8 таблицы 2 поверены, а эталонные средства измерений поз. 1.3, 1.4 таблицы 2 и иметь свидетельства о поверке с указанием действительных значений метрологических характеристик, определенных при поверке.

# **3 ТРЕБОВАНИЯ К КВАЛИФИКАЦИИ ПОВЕРИТЕЛЕЙ**

К проведению поверки допускаются лица, имеющие высшее или среднетехническое образование, практический опыт в области радиотехнических измерений, и аттестованные в соответствии с ПР50.2.012-94.

# **4 ТРЕБОВАНИЯ БЕЗОПАСНОСТИ**

4.1 При проведении поверки должны быть соблюдены требования безопасности в соответствии с ГОСТ 12.3.019-80.

4.2 Во избежание несчастного случая и для предупреждения повреждения поверяемого прибора необходимо обеспечить выполнение следующих требований:

- подсоединение поверяемого прибора к сети должно производиться с помощью адаптера и сетевого кабеля из комплекта прибора;

- заземление поверяемого прибора и средств поверки должно производиться посредством заземляющего провода сетевого кабеля;

- запрещается подавать на вход прибора сигнал с уровнем, превышающим максимально допускаемое значение;

- запрещается работать с поверяемым прибором при снятых крышках или панелях;

- запрещается работать с прибором в условиях температуры и влажности, выходящих за

пределы рабочего диапазона, а также при наличии в воздухе взрывоопасных веществ;

- запрещается работать с прибором в случае обнаружения его повреждения.

# **5 УСЛОВИЯ ОКРУЖАЮЩЕЙ СРЕДЫ ПРИ ПОВЕРКЕ**

При проведении поверки должны соблюдаться следующие условия окружающей среды: - температура воздуха  $23 \pm 5$  °C;

- относительная влажность воздуха 30 … 80 %;
- атмосферное давление 84 … 106.7 kPa.

# **6 ВНЕШНИЙ ОСМОТР И ПОДГОТОВКА К ПОВЕРКЕ**

#### **6.1 Внешний осмотр**

- 6.1.1 При проведении внешнего осмотра проверяются:
- чистота и исправность разъемов;
- отсутствие механических повреждений корпуса и ослабления крепления элементов конструкции (определяется на слух при наклонах прибора);
- сохранность органов управления, четкость фиксации их положений;
- комплектность прибора.

6.1.2 При наличии дефектов или повреждений, препятствующих нормальной эксплуатации поверяемого прибора, его направляют в ремонт.

#### **6.2 Подготовка к поверке**

6.2.1 Перед началом работы поверитель должен изучить руководство по эксплуатации поверяемого прибора, а также руководства по эксплуатации применяемых средств поверки.

6.2.2 Перед началом выполнения операций по определению метрологических характеристик прибора (раздел 7.3) используемые средства поверки и поверяемый прибор должны быть подключены к сети  $(220 \pm 10)$  V;  $(50 \pm 0.5)$  Hz и выдержаны во включенном состоянии в соответствии с указаниями руководств по эксплуатации. Минимальное время прогрева прибора 30 min.

# **7 ПРОВЕДЕНИЕ ПОВЕРКИ**

#### **7.1 Общие указания по проведению поверки**

7.1.1 В процессе выполнения операций результаты измерений заносятся в протокол поверки. Полученные результаты должны укладываться в пределы допускаемых значений, которые указаны в таблицах настоящего раздела документа.

При получении отрицательных результатов по какой-либо операции необходимо повторить операцию.

При повторном отрицательном результате прибор следует направить в сервисный центр для проведения регулировки и/или ремонта.

7.1.2 В настоящем документе наименования клавиш на лицевой панели прибора выделены жирным шрифтом (например, **Enter**), экранных клавиш главного меню (внизу экрана) выделены квадратными скобками (например, [Freq]), экранных клавиш субменю (с правой стороны экрана) – подчеркнутым шрифтом (например, Start Freq), разъемов – кавычками (например, "RF Out").

#### **7.2 Опробование**

7.2.1 Подсоединить прибор к сети 220 V; 50 Hz через сетевой адаптер 40-168-R из комплекта прибора.

7.2.2 Включить прибор нажатием клавиши **On/Off**.

В течение примерно 40 s должна осуществиться загрузка программного обеспечения, по завершении которой прибор будет готов к работе.

Нажать клавиши **Shift**, **System**, Status. На дисплее должны отобразиться состояние заряда аккумулятора, наименование модели, серийный номер, установленные опции и версии программного обеспечения. Нажать клавишу **Esc**.

Выполнить внутреннюю диагностику нажатием клавиши Self Test.

После завершения процедуры внутренней диагностики не должны появиться сообщения об ошибках. Нажать клавишу **Esc**.

При положительном результате опробования перейти к выполнению операции 7.3.1.

#### **7.3 Определение метрологических характеристик**

# **7.3.1 Определение погрешности установки частоты в режиме измерения S-параметров**

7.3.1.1 Соединить кабелем СВЧ N(m-m) разъем "Port 1" поверяемого прибора с входом высокочастотного канала "Channel 2" частотомера.

Соединить кабелем ВЧ BNC(m-m) вход синхронизации "Ref In" частотомера с выходом "10 MHz" стандарта частоты (поз. 1 таблицы 2).

7.3.1.2 На поверяемом приборе установить режим измерения S-параметров, и вызвать заводскую установку нажатием клавиш

**Shift**, **Mode**, Vector Network Analyzer, **Enter Shift**, **Preset**, Preset.

7.3.1.3 Выполнить на приборе следующие установки:

[Measure], S-parameter, S21, **Enter**; Graph Type Log Mag, **Enter** [Sweep], Data Point, **1000**, **Enter**, IFBW 10 Hz, **Enter** [Freq], Start Freq, **2**, GHz, Stop Freq, **2**, GHz

7.3.1.4 Записать измеренное частотомером значение частоты в столбец 1 таблицы 7.3.1.

Таблица 7.3.1

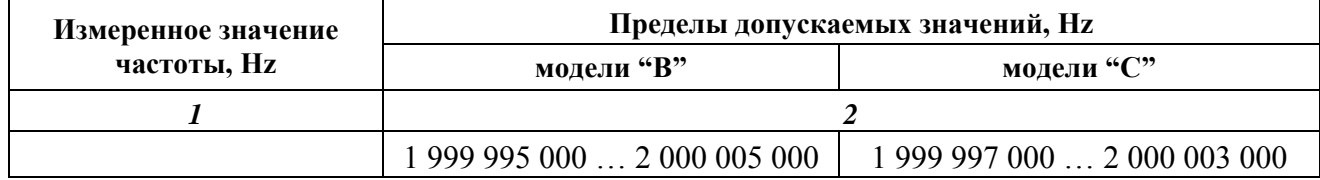

## **7.3.2 Определение погрешности измерений КСВН**

7.3.2.1 Выполнить заводскую установку на поверяемом приборе, для чего нажать клавиши

#### **Shift**, **Preset**, Preset.

7.3.2.2 Сделать на приборе следующие установки:

[Sweep], Data Point, **2000**, **Enter** [Freq], Start Freq, **F1**, kHz; Stop Freq, **F2**, GHz

> Начальную F1 и конечную F2 частоту установить в соответствии с диапазоном частот поверяемого прибора:

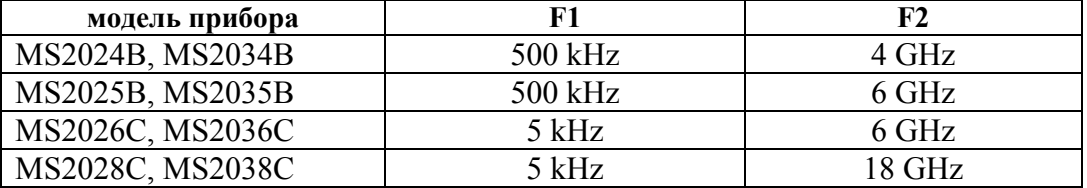

7.3.2.3 Выполнить калибровку прибора для измерений коэффициентов отражения следующим образом:

1) Нажать клавиши

#### **Shift**, **Calibrate**

Для модели MS20xxC убедиться в том, что выбран Cal Method SOLT.

Нажать клавишу Cal Type, затем выбрать тип калибровки в зависимости от модели прибора:

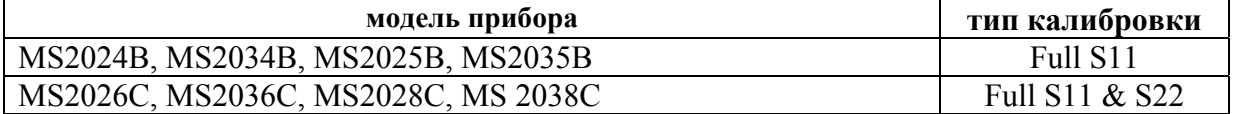

Нажать **Enter**.

Для опции 0011 моделей MS2028C, MS 2038C установить адаптеры K(m)-N(f) на разъемы "Port 1" и "Port 2" прибора.

2) Нажать клавишу Start Cal и выполнить процедуру в указанной ниже для соответствующей модели последовательности, задаваемой меню на дисплее, используя калибровочный набор OSLN50 из состава прибора. На каждом шаге после присоединения элемента нажимать **Enter**.

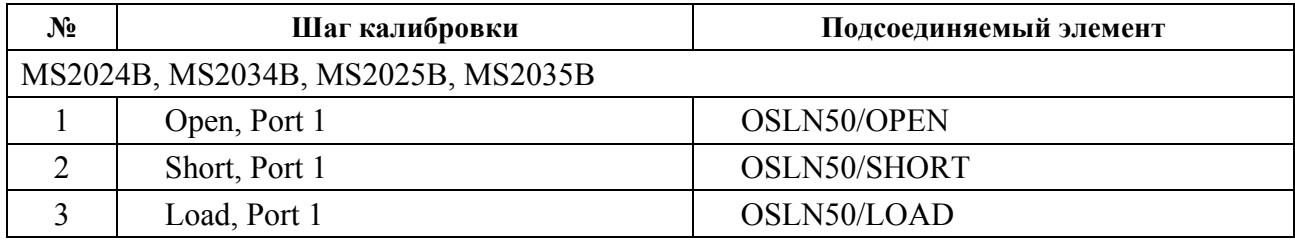

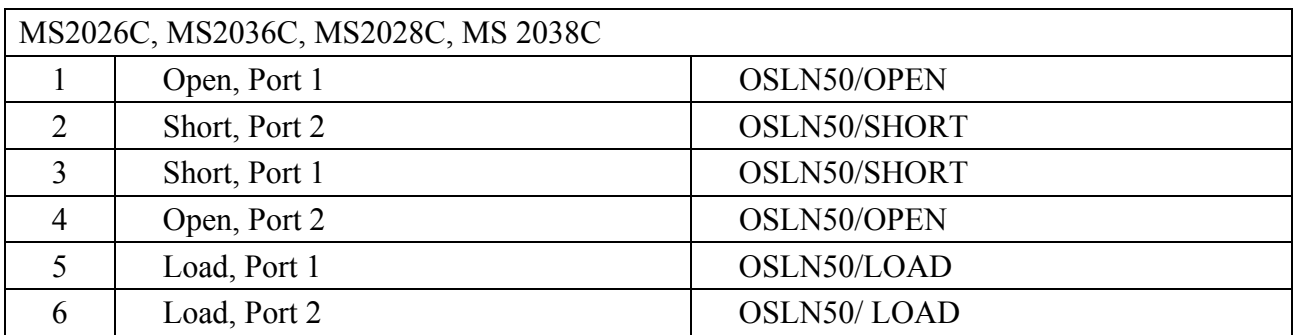

3) После выполнения последнего шага меню будет указывать "Calculate and Finish Cal". Для завершения процедуры калибровки нажать **Enter**.

Отсоединить калибровочный элемент от разъема прибора.

7.3.2.4 Сделать на приборе следующие установки:

[Freq], Start Freq, **F1** (как указано в пункте 7.3.2.2), kHz; Stop Freq, **4**, GHz [Measure], S-parameter, S11, **Enter**, Number of Traces, 1; Graph Type SWR, **Enter**, Trace Format, Single; Smoothing %, **3**, **Enter**

[Sweep], Sweep Averaging, **5**, **Enter**

[Scale], Reference Line, **5**, Enter; Reference Value, **1.4**, Enter; Resolution Per Div, **0.05**, Enter [Marker], Readout Style, As Graph, **Enter**; Readout Format, Trace

7.3.2.5 Присоединить к разъему "Port 1" прибора нагрузку с КСВН 1.4 из комплекта ЭК9-140.

На дисплее должна отобразиться траектория КСВН. Выждать до завершения усреднений.

7.3.2.6 Перемещая маркер по горизонтали с помощью вращающейся ручки, найти значения КСВН К<sub>м</sub> на частотах, ближайших к указанным в столбце 1 таблицы 7.3.2.1, и записать их в столбец 2 таблицы.

7.3.2.7 Записать в столбец 3 таблицы 7.3.2.1 действительные значения КСВН нагрузки K0, указанные в свидетельстве о поверке (протоколе поверки) для частоты, ближайшей к отсчитанной по маркеру частоте.

7.3.2.8 Рассчитать для каждой частоты и записать в столбец 4 таблицы 7.3.2.1 значения абсолютной погрешности КСВН ΔK по формуле

# $\Delta K = K_M - K_0.$

7.3.2.9 Отсоединить нагрузку с КСВН 1.4 и присоединить на ее место нагрузку с КСВН 2.0 из комплекта ЭК9-140.

Сделать на приборе установки:

[Scale], Reference Value, **2**, Enter; Resolution Per Div, **0.1**, Enter [Marker] Выждать до завершения усреднений.

7.3.2.10 Выполнить действия по пунктам 7.3.2.6 – 7.3.2.8 для КСВН 2.0.

| Частота                    | Измеренное<br>значение<br>$K_M$            | Значение КСВН<br>эталонной<br>нагрузки $K_0$ | Абсолютная<br>погрешность<br>измерения КСВН<br>$(K_M - K_0)$ | Пределы<br>допускаемой<br>погрешности<br>измерения КСВН |
|----------------------------|--------------------------------------------|----------------------------------------------|--------------------------------------------------------------|---------------------------------------------------------|
| $\boldsymbol{l}$           | $\overline{2}$                             | $\mathbf{3}$                                 | $\overline{4}$                                               | $\mathfrak{I}$                                          |
| <b>KCBH 1.4 / "Port 1"</b> |                                            |                                              |                                                              |                                                         |
| F1                         |                                            |                                              |                                                              |                                                         |
| 1 GHz                      |                                            |                                              |                                                              |                                                         |
| 2 GHz                      |                                            |                                              |                                                              | $-0.06+0.07$                                            |
| 3 GHz                      |                                            |                                              |                                                              |                                                         |
| 3.9 GHz                    |                                            |                                              |                                                              |                                                         |
| KCBH 2.0 / "Port 1"        |                                            |                                              |                                                              |                                                         |
| F1                         |                                            |                                              |                                                              |                                                         |
| 1 GHz                      |                                            |                                              |                                                              |                                                         |
| 2 GHz                      |                                            |                                              |                                                              | $-0.12+0.15$                                            |
| 3 GHz                      |                                            |                                              |                                                              |                                                         |
| 3.9 GHz                    |                                            |                                              |                                                              |                                                         |
|                            | модели MS2026C, MS2036C, MS2028C, MS 2038C |                                              |                                                              |                                                         |
| <b>KCBH 2.0 / "Port 2"</b> |                                            |                                              |                                                              |                                                         |
| F1                         |                                            |                                              |                                                              |                                                         |
| 1 GHz                      |                                            |                                              |                                                              |                                                         |
| 2 GHz                      |                                            |                                              |                                                              | $-0.12+0.15$                                            |
| 3 GHz                      |                                            |                                              |                                                              |                                                         |
| 3.9 GHz                    |                                            |                                              |                                                              |                                                         |
| <b>KCBH 1.4 / "Port 2"</b> |                                            |                                              |                                                              |                                                         |
| F1                         |                                            |                                              |                                                              |                                                         |
| 1 GHz                      |                                            |                                              |                                                              |                                                         |
| 2 GHz                      |                                            |                                              |                                                              | $-0.06+0.07$                                            |
| 3 GHz                      |                                            |                                              |                                                              |                                                         |
| 3.9 GHz                    |                                            |                                              |                                                              |                                                         |

Таблица 7.3.2.1. Погрешность измерения КСВН на частотах < 4 GHz

7.3.2.11 Для моделей MS2024B, MS2034B перейти к выполнению следующей операции. Для моделей MS2025B, MS2035B перейти к выполнению пункта 7.3.2.15.

Для моделей MS2026C, MS2036C, MS2028C, MS 2038C пересоединить нагрузку на разъем "Port 2" прибора и выполнить установки:

[Measure], S-parameter, S22, **Enter** [Marker]

7.3.2.12. Выполнить действия по пунктам 7.3.2.6 – 7.3.2.8 для КСВН 2.0 / "Port 2".

7.3.2.13 Отсоединить нагрузку с КСВН 2.0 и присоединить на ее место нагрузку с КСВН 1.4 из комплекта ЭК9-140.

Сделать на приборе установки:

[Scale], Reference Value, **1.4**, Enter; Resolution Per Div, **0.05**, Enter [Marker]

7.3.2.14 Выполнить действия по пунктам 7.3.2.6 – 7.3.2.8 для КСВН 1.4 / "Port 2". Отсоединить нагрузку от разъема "Port 2"

7.3.2.15 Присоединить к разъему "Port 1" нагрузку с КСВН 1.4 из комплекта ЭК9-145.

7.3.2.16 Сделать на приборе следующие установки:

[Measure], S-parameter, S11, **Enter** [Freq], Start Freq, **4**, GHz; Stop Freq, **F2** (как указано в пункте 7.3.2.2), GHz [Marker]

7.3.2.17 Вращающейся ручкой установить маркер на частоту 4 GHz.

7.3.2.18 Перемещая подвижную деталь нагрузки, найти максимальное  $K_{MAX}$  и минимальное  $K_{MIN}$  значения отсчета маркера и записать их в столбцы 2 и 3 таблицы 7.3.2.2.

7.3.2.19 Рассчитать и записать в соответствующую строку столбца 4 таблицы 7.3.2.2 измеренное значение КСВН К<sub>м</sub> по формуле

$$
K_M = \sqrt{\frac{K_{MAX} \cdot K_{MIN}}{K_{MAX} \cdot K_{MIN}}},
$$

где  $K_{MAX}$  и  $K_{MIN}$  – отсчитанные по маркеру максимальное и минимальное значения КСВН (пункт 7.3.2.18).

7.3.2.20 Выполнить действия по пунктам 7.3.2.17 – 7.3.2.19 для остальных значений частоты, ближайших к указанным в столбце 1 таблицы 7.3.2.2.

7.3.2.21 Записать в столбец 5 таблицы 7.3.2.2 действительные значения КСВН нагрузки K0, указанные в свидетельстве о поверке (протоколе поверки) для соответствующей частоты.

Рассчитать и записать в соответствующую строку столбца 6 таблицы 7.3.2.2 значения измеренной абсолютной погрешности КСВН ΔK по формуле

$$
\Delta K = K_M - K_0
$$

7.3.2.22 Отсоединить нагрузку с КСВН 1.4 и присоединить на ее место нагрузку с КСВН 2.0 из комплекта ЭК9-145.

Сделать на приборе установки:

[Scale], Reference Value, **2**, Enter; Resolution Per Div, **0.1**, Enter [Marker]

7.3.2.23 Выполнить действия по пунктам 7.3.2.17 – 7.3.2.21 для КСВН 2.0 / "Port 1".

7.3.2.24 Для моделей MS2025B, MS2035B перейти к выполнению следующей операции.

Для моделей MS2026C, MS2036C, MS2028C, MS 2038C пересоединить нагрузку на разъем "Port 2" прибора и выполнить установки:

[Measure], S-parameter, S22, **Enter**; [Marker]

7.3.2.25 Выполнить действия по пунктам 7.3.2.17 – 7.3.2.21 для КСВН 2.0 / "Port 2".

7.3.2.26 Отсоединить нагрузку с КСВН 2.0 и присоединить на ее место нагрузку с КСВН 1.4 из комплекта ЭК9-145.

Сделать на приборе установки:

[Scale], Reference Value, **1.4**, Enter; Resolution Per Div, **0.05**, Enter [Marker]

7.3.2.27 Выполнить действия по пунктам 7.3.2.17 – 7.3.2.21 для КСВН 1.4 / "Port 2".

7.3.2.28 Отсоединить нагрузку от прибора.

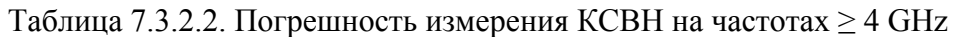

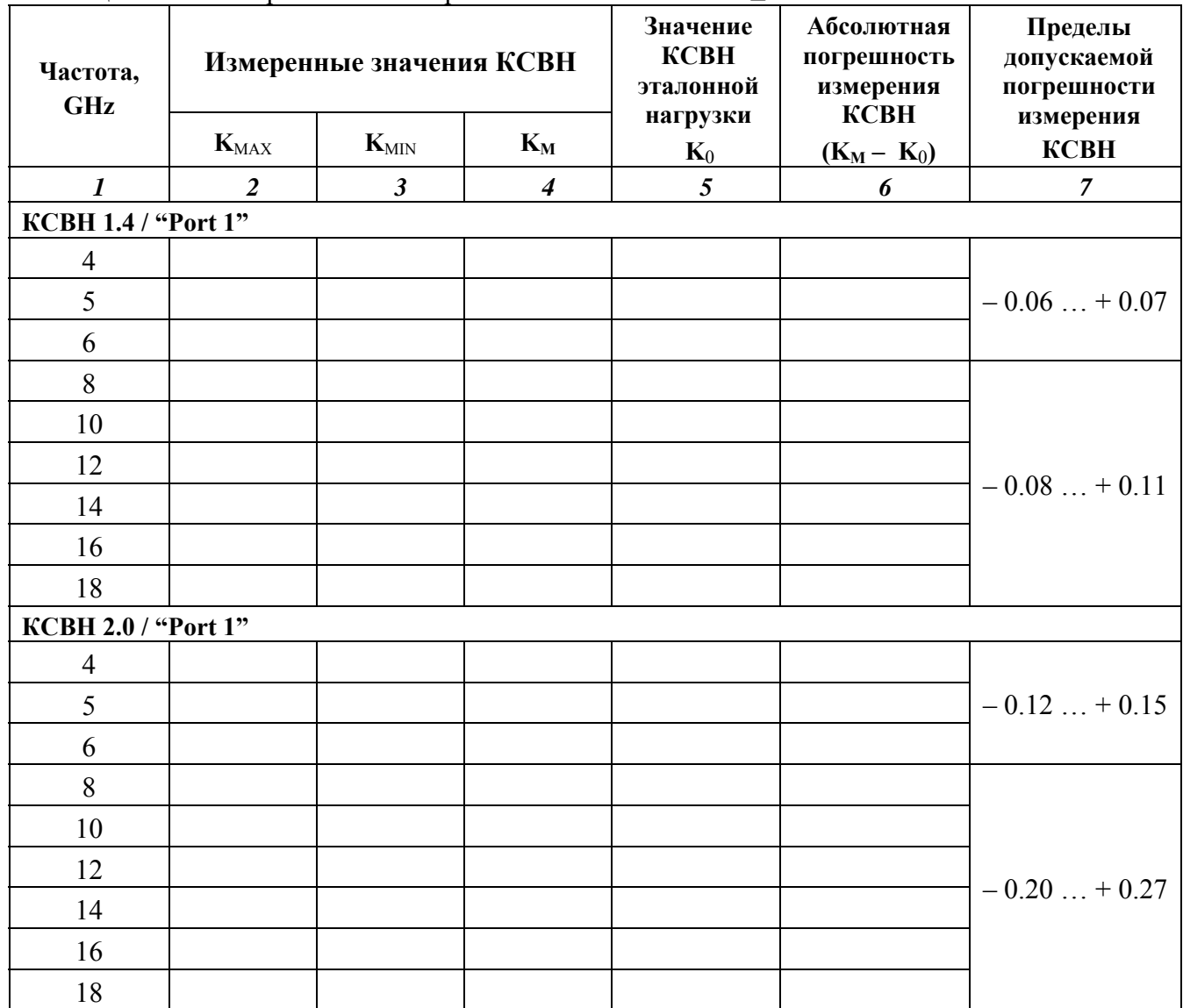

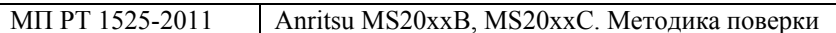

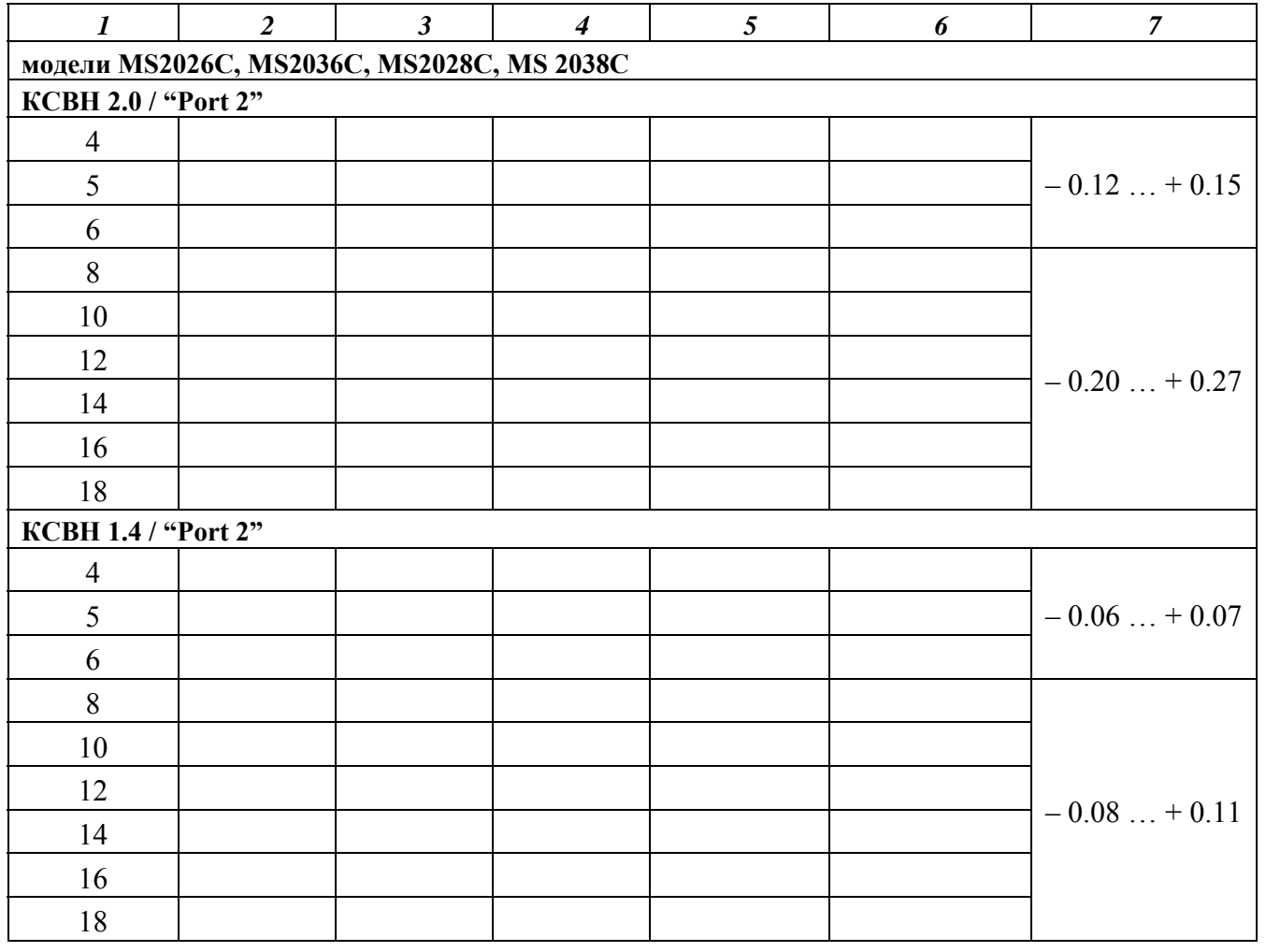

#### **7.3.3 Определение динамического диапазона и погрешности измерений модуля коэффициента передачи**

7.3.3.1 Выполнить заводскую установку на поверяемом приборе, для чего нажать клавиши

# **Shift**, **Preset**, Preset.

7.3.3.2 Сделать на приборе следующие установки:

[Measure], S-parameter, S21, **Enter**, Number of Traces, **1**, Graph Type Log Mag, **Enter**, Trace Format, Single [Sweep], IFBW 10 Hz, **Enter** [Freq], Start Freq, **F1**, kHz; Stop Freq, **F2**, GHz [Scale], Reference Line, **9**, Enter; Reference Value, **– 75**, **Enter**; Resolution Per Div, **5**, **Enter** [Marker], Readout Style, As Graph, **Enter**; Readout Format, Trace

Начальную F1 и конечную F2 частоту установить в соответствии с указанными в таблице ниже значениями:

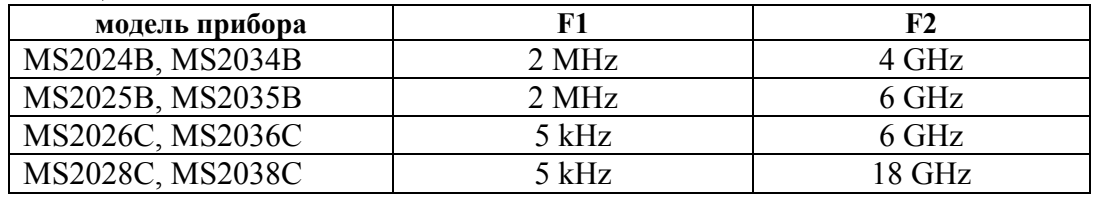

7.3.3.3 Выполнить двухпортовую калибровку прибора следующим образом:

# 1) Нажать клавиши **Shift**, **Calibrate**.

Для модели MS20xxC убедиться в том, что выбран Cal Method SOLT.

Нажать клавишу Cal Type, выбрать "Response S21", нажать **Enter**.

Для опции 0011 моделей MS2026C, MS2036C, MS2028C, MS 2038C установить адаптеры K(m)-N(f) на разъемы "Port 1" и "Port 2" прибора.

2) Нажать клавишу Start Cal и выполнить процедуру пошагово в последовательности, задаваемой меню на дисплее.

Шаг 1 – "Thru, Fwd". Соединить кабелем  $N(m-m)$  разъемы "Port 1" и "Port 2", нажать **Enter**. Дождаться завершения циклов развертки на дисплее.

Шаг 2 – "Isolation, Fwd (optional)". Отсоединить кабель от разъемов "Port 1" и "Port 2". Установить на разъемы "Port 1" и "Port 2" согласованные нагрузки, используя элемент "Load" калибровочного набора OSLN50, и дополнительную согласованную нагрузку.

Выбрать данный шаг в меню клавишей со стрелкой вверх и нажать **Enter**.

3) После выполнения шага 2 меню будет указывать "Calculate and Finish Cal". Для завершения процедуры калибровки нажать **Enter**.

7.3.3.4 Активировать маркер клавишей [Marker].

Нажать клавишу [Freq].

Устанавливать начальную частоту (Start Freq) и конечную частоту (Stop Freq) в соответствии со значениями, указанными в столбцах 1 и 2 таблицы 7.3.3.1.

Наблюдать положение пиков шумовой дорожки на дисплее в течение нескольких циклов развертки, отсчитывая значения уровня по вертикальной сетке дисплея.

Записать максимальные пики шумовой дорожки для каждого из участков частотного диапазона в столбец 3 таблицы 7.3.3.1.

| Участок частотного диапазона |                  | Наблюдаемый уровень | Верхний предел     |
|------------------------------|------------------|---------------------|--------------------|
| <b>Start Freq</b>            | <b>Stop Freq</b> | шума, dB            | уровня шума,<br>dB |
|                              |                  |                     |                    |
| $5$ kHz                      | 2 MHz            |                     | $-85$              |
| 2 MHz                        | 3 GHz            |                     | $-100$             |
| 3 GHz                        | 6 GHz            |                     | $-90$              |
| 6 GHz                        | 18 GHz           |                     | - 85               |

Таблица 7.3.3.1. Диапазон измерения коэффициента передачи

7.3.3.5 Сделать на приборе следующие установки:

[Scale], Reference Line, **5**, Enter; Reference Value, **– 20** dB; Resolution Per Div, **0.5** dB [Sweep], IFBW 10 Hz, **Enter** [Measure], Smoothing %, **5**  [Marker]

7.3.3.6 Выполнить соединения:

- присоединить аттенюатор 20 dB к разъему "Port 1";

- соединить кабелем N(m-m) разъем "Port 2" с выходным разъемом аттенюатора.

7.3.3.7 Сделать на приборе следующие установки:

[Freq], Start Freq, **F1**, kHz; Stop Freq, **F2**, GHz

Начальную F1 и конечную F2 частоту установить в соответствии с указанными в таблице ниже значениями:

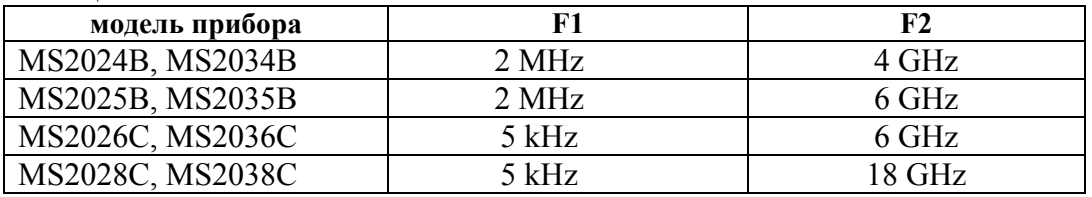

Дождаться завершения развертки. Перемещая маркер по горизонтали с помощью вращающейся ручки, записывать отсчеты уровня  $K_M$  в столбец 2 таблицы 7.3.3.2 на частотах, указанных в столбце 1.

7.3.3.8 Записать в столбец 3 таблицы 7.3.3.2 действительные значения ослабления  $A_0$ аттенюатора, указанные в его эксплуатационной документации и/или определенные при его последней поверке.

7.3.3.9 Отсоединить кабель и аттенюатор от разъемов прибора.

7.3.3.10 Рассчитать для каждой частоты и записать в столбец 4 таблицы 7.3.3.2 значения абсолютной погрешности ΔK измерения модуля коэффициента передачи по формуле

$$
\Delta K = A_0 + K_M
$$

| Частота          | Измеренное<br>значение модуля<br>коэффициента<br>передачи<br>$K_M$ , dB | Действительное<br>значение<br>ослабления<br>$A_0$ , dB | Абсолютная<br>погрешность<br>коэффициента<br>передачи<br>$(A_0 + K_M)$ , dB | Пределы<br>допускаемой<br>погрешности<br>коэффициента<br>передачи, dB |
|------------------|-------------------------------------------------------------------------|--------------------------------------------------------|-----------------------------------------------------------------------------|-----------------------------------------------------------------------|
| $\boldsymbol{l}$ | $\overline{2}$                                                          | $\mathfrak{z}$                                         | $\boldsymbol{4}$                                                            | 5                                                                     |
| <b>100 MHz</b>   |                                                                         |                                                        |                                                                             |                                                                       |
| 1 GHz            |                                                                         |                                                        |                                                                             |                                                                       |
| $2$ GHz          |                                                                         |                                                        |                                                                             |                                                                       |
| 3 GHz            |                                                                         |                                                        |                                                                             | $\pm 0.3$                                                             |
| 4 GHz            |                                                                         |                                                        |                                                                             |                                                                       |
| 5 GHz            |                                                                         |                                                        |                                                                             |                                                                       |
| 6 GHz            |                                                                         |                                                        |                                                                             |                                                                       |
| 8 GHz            |                                                                         |                                                        |                                                                             |                                                                       |
| 10 GHz           |                                                                         |                                                        |                                                                             |                                                                       |
| 12 GHz           |                                                                         |                                                        |                                                                             | $\pm 0.5$                                                             |
| 14 GHz           |                                                                         |                                                        |                                                                             |                                                                       |
| 16 GHz           |                                                                         |                                                        |                                                                             |                                                                       |
| 18 GHz           |                                                                         |                                                        |                                                                             |                                                                       |

Таблица 7.3.3.2. Погрешность измерения модуля коэффициента передачи

#### **7.3.4 Определение усредненного уровня собственных шумов анализатора спектра**

7.3.4.1 Присоединить к разъему "RF In" поверяемого прибора согласованную нагрузку.

7.3.4.2 Установить на поверяемом приборе режим анализатора спектра и выполнить заводскую установку:

**Shift**, **Mode**, Spectrum Analyzer, **Enter Shift**, **Preset**, Preset

7.3.4.3 Выполнить следующие установки:

[Amplitude], Reference Level, **– 20**, dBm, AutoAtten Off, Atten Lvl, **0**, dB Detection, RMS/Avg [BW], RBW, **100**, kHz, VBW, **10**, kHz, VBW/Average Type Log (для MS203xC) **Shift**, **Trace**, Trace A, Trace A Operations, Average->A, # of Averages 10

7.3.4.4 Устанавливать начальную частоту Start Freq = F1 и конечную частоту Stop Freq = F2 полосы обзора, как указано в столбцах 1 и 2 таблицы 7.3.4.1 для MS203xB, таблицы 7.3.4.2 для MS203xC.

[Freq], Start Freq, **F1**, Stop Freq, **F2**

Выжидать до завершения 10-ти циклов развертки, и находить пик сигнала:

[Marker], Peak Search

Записывать отсчеты маркера в соответствующую строку столбца 3 таблицы 7.3.4.1 для MS203xB, таблицы 7.3.4.2 для MS203xC.

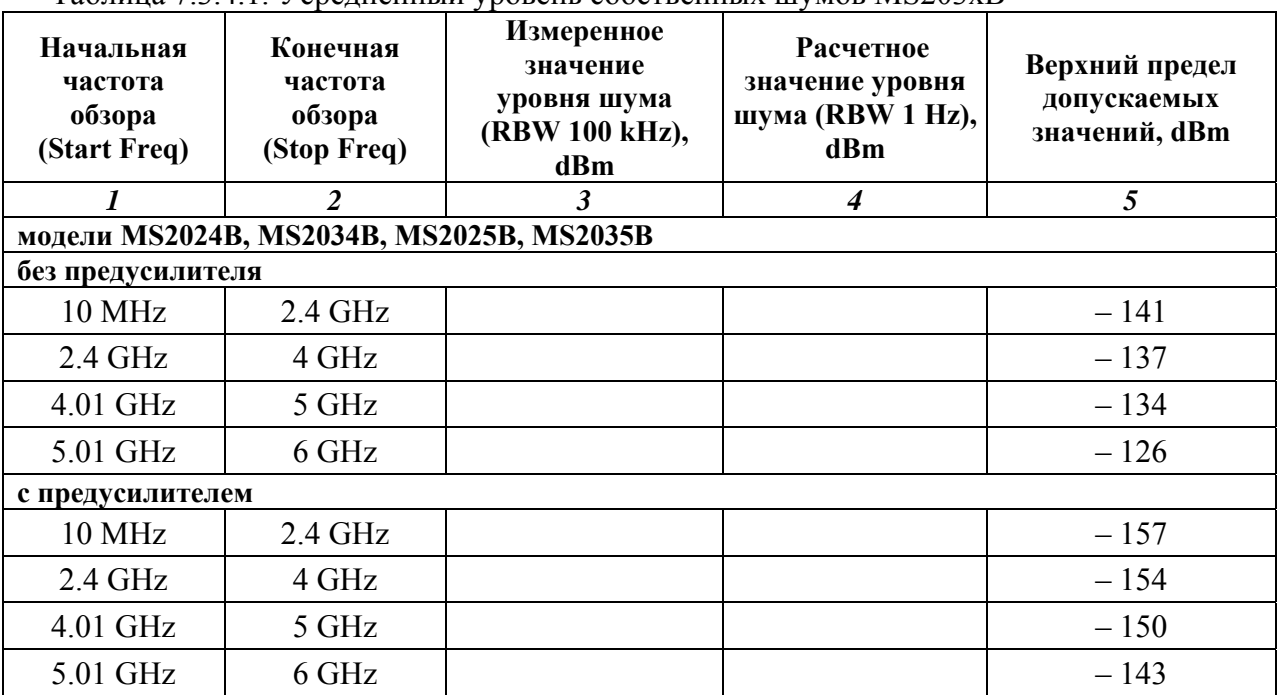

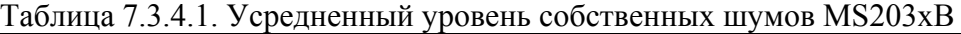

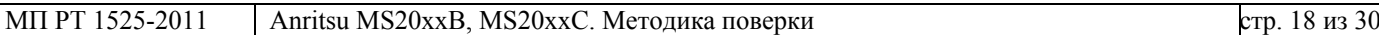

7.3.4.5 Включить предусилитель, для чего выполнить установки:

[Amplitude], Reference Level, **– 50**, dBm, Pre Amp On

| Начальная<br>частота<br>обзора<br>(Start Freq) | Конечная<br>частота<br>o <sub>630pa</sub><br>(Stop Freq) | Измеренное<br>значение<br>уровня шума<br>(RBW 100 kHz),<br>dBm | <b>Расчетное</b><br>значение уровня<br>шума (RBW 1 Hz),<br>dBm | Верхний предел<br>допускаемых<br>значений, dBm |
|------------------------------------------------|----------------------------------------------------------|----------------------------------------------------------------|----------------------------------------------------------------|------------------------------------------------|
| 1                                              | $\mathfrak{D}$                                           | 3                                                              | 4                                                              | 5                                              |
|                                                |                                                          | модели MS2026C, MS2036C, MS2028C, MS 2038C                     |                                                                |                                                |
| без предусилителя                              |                                                          |                                                                |                                                                |                                                |
| 10 MHz                                         | 4 GHz                                                    |                                                                |                                                                | $-141$                                         |
| 4.01 GHz                                       | $9$ GHz                                                  |                                                                |                                                                | $-134$                                         |
| 9.01 GHz                                       | 13 GHz                                                   |                                                                |                                                                | $-129$                                         |
| 13.01 GHz                                      | 20 GHz                                                   |                                                                |                                                                | $-123$                                         |
| с предусилителем                               |                                                          |                                                                |                                                                |                                                |
| 10 MHz                                         | 4 GHz                                                    |                                                                |                                                                | $-160$                                         |
| 4.01 GHz                                       | 9 GHz                                                    |                                                                |                                                                | $-156$                                         |
| 9.01 GHz                                       | 13 GHz                                                   |                                                                |                                                                | $-152$                                         |
| 13.01 GHz                                      | 20 GHz                                                   |                                                                |                                                                | $-145$                                         |

Таблица 7.3.4.2. Усредненный уровень собственных шумов MS203xC

7.3.4.6 Выполнить действия по пункту 7.3.4.4 для значений начальной и конечной частоты, указанных в столбцах 1 и 2 таблицы 7.3.4.1 для MS203xB, таблицы 7.3.4.2 для MS203xC.

7.3.4.7 Пересчитать записанные в столбце 3 таблиц 7.3.4.1, 7.3.4.2 значения, измеренные при полосе пропускания 100 kHz, в значения усредненного уровня шумов, приведенные к полосе пропускания 1 Hz по формуле

 $P(1 Hz) = P(100 kHz) - 50 dB$ m.

Записать вычисленные значения уровня шумов в столбец 4 таблиц 7.3.4.1, 7.3.4.2.

# **7.3.5 Определение погрешности измерения частоты анализатором спектра**

7.3.5.2 Выполнить заводскую установку на поверяемом приборе:

#### **Shift**, **Preset**, Preset

7.3.5.1 Выполнить соединение приборов по схеме, показанной на рисунке 1. Соединить кабелем BNC(m-m) выход "10 MHz" стандарта частоты с входом "RF In" поверяемого прибора, используя адаптер BNC(f)-N(m).

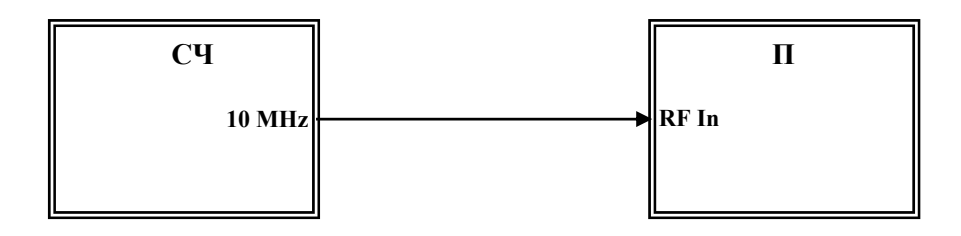

Рисунок 1 П – поверяемый прибор СЧ – стандарт частоты

7.3.5.3 Выполнить на приборе следующие установки:

[Amplitude], Reference Level, **10**, dBm [Freq], Center Freq, **10**, MHz, [Span], **200**, Hz, [BW], RBW, **10**, Hz, VBW, **1**, Hz

7.3.5.4 Измерить при помощи маркера частоту сигнала:

[Marker], More, Counter Marker On

Записать отсчет частоты  $F_M$  по маркеру в столбец 1 таблицы 7.3.5.1.

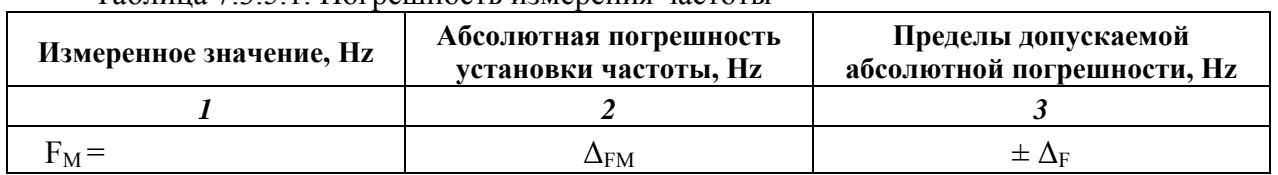

Таблица 7.3.5.1. Погрешность измерения частоты

7.3.5.5 Рассчитать и записать в столбец 3 таблицы 7.3.5.1 пределы допускаемой абсолютной погрешности  $\Delta_F$  измерения частоты по формуле

 $\Delta_F = (15 + 10N)$  [Hz] для MS2024B, MS2034B, MS2025B, MS2035B,  $\Delta_F = (3 + N)$  [Hz] для MS2026C, MS2036C, MS2028C, MS 2038C; где N – количество полных лет со дня выпуска прибора.

7.3.5.6 Вычислить и записать в столбец 2 таблицы 7.3.5.1 полученное значение  $\Delta_{\text{FM}}$ абсолютной погрешности измерения частоты по формуле

 $\Delta_{\text{FM}}$  = (F<sub>M</sub> – 10 000 000) [Hz].

7.3.5.7. Для приборов без опции 0031 перейти к выполнению следующей операции.

Для приборов с опцией 0031 (приемник GPS с антенной) выполнить соединение приборов по схеме, показанной на рисунке 2.

Соединить кабелем BNC(m-m) выход синхронизации "Ref Out" генератора с входом синхронизации "Ext Ref In" поверяемого прибора.

Соединить, используя кабель N(m-m) и адаптер K(m)-N(f), выход генератора ВЧ "RF Out" с входом "RF In" поверяемого прибора.

Присоединить к разъему "GPS" прибора антенну GPS из комплекта опции 0031.

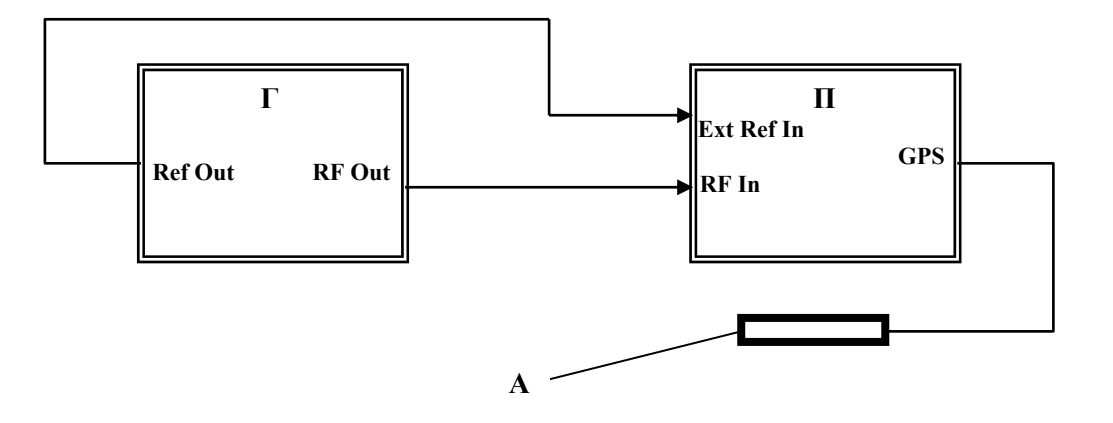

Рисунок 2 П – поверяемый прибор Г – генератор сигналов ВЧ А – антенна GPS для опции 0031

7.3.5.8. Установить на генераторе уровень – 10 dBm и частоту 1 GHz.

7.3.5.9. Выполнить на приборе следующие установки:

**Shift**, **System**, GPS, GPS On **Shift**, **Sweep**, Sweep Mode, Performance [Amplitude], Reference Level, **0**, dBm [Freq], Center Freq, **1**, GHz, [Span], **10**, kHz, [BW], RBW, **100**, Hz, VBW, **30**, Hz

Выждать примерно три минуты, пока не установится синхронизация GPS, о чем будет свидетельствовать изменение цвета индикатора GPS с красного на зеленый.

7.3.5.4 Измерить при помощи маркера частоту сигнала:

[Marker], More, Counter Marker On

Записать отсчет частоты  $F_M$  по маркеру в столбец 2 таблицы 7.3.5.2.

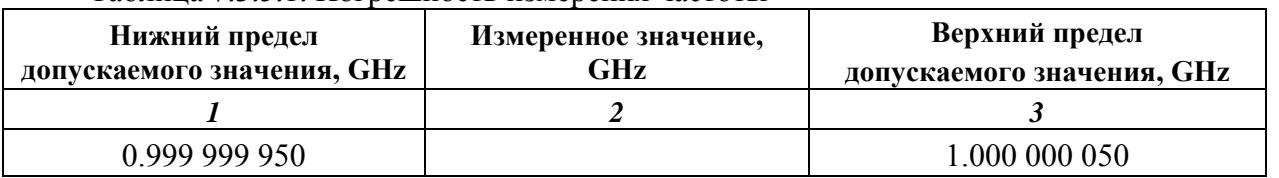

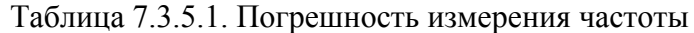

## **7.3.6 Определение уровня фазовых шумов анализатора спектра**

7.3.6.1 Выполнить соединение приборов по схеме, показанной на рисунке 3.

Соединить кабелем BNC(m-m) выход синхронизации "Ref Out" генератора с входом синхронизации "Ext Ref In" поверяемого прибора.

Соединить, используя кабель N(m-m) и адаптер K(m)-N(f), выход генератора ВЧ "RF Out" с входом "RF In" поверяемого прибора.

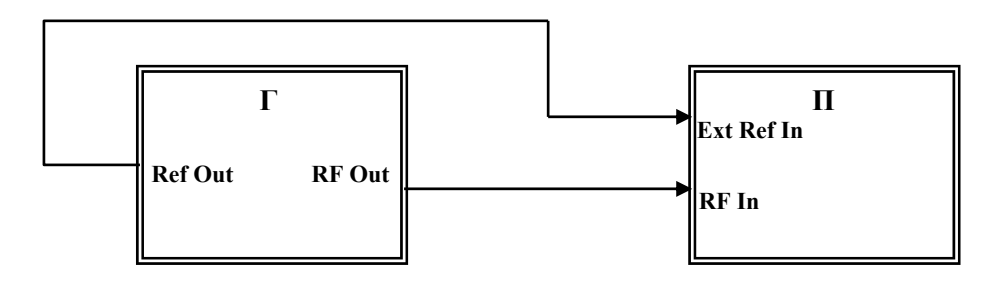

Рисунок 3 П – поверяемый прибор Г – генератор сигналов ВЧ

7.3.6.2 Установить на генераторе уровень – 3 dBm и частоту 1 GHz.

7.3.6.3 Выполнить заводскую установку на поверяемом приборе:

**Shift**, **Preset**, Preset

7.3.6.4. Сделать на приборе установки и ввести дельта-маркер:

**Shift**, **Sweep**, Sweep Mode, Performance [Amplitude], Reference Level, **2**, dBm [Freq], Center Freq, **1**, GHz [Span], **40**, kHz [BW], RBW, **1**, kHz, VBW, **1**, Hz **Shift**, **Trace**, Trace A, Trace A Operations, Average->A, # of Averages 10 [Marker], Peak Search, Delta On

7.3.6.4 Ввести с помощью клавиш наборного поля отстройку 10 kHz от центральной частоты и записать отсчет маркера в столбец 2 таблицы 7.3.6.

7.3.6.5 Рассчитать и записать в столбец 3 таблицы 7.3.6 измеренные значения уровня  $\phi$ азовых шумов  $P_N$  по формуле

$$
P_N = P_M - 30 dB,
$$

где  $P_M$  – отсчет маркера.

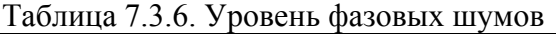

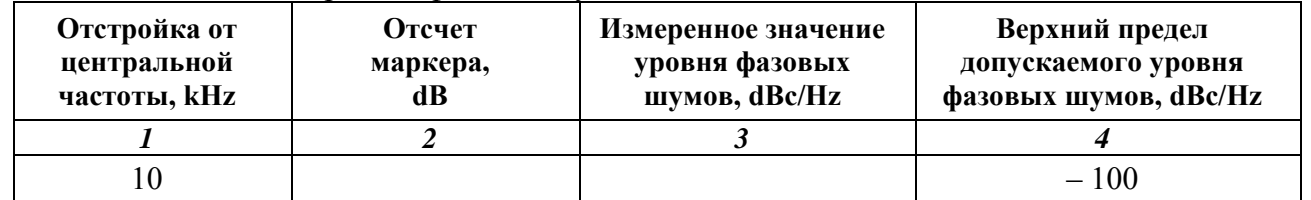

# **7.3.7 Определение уровня гармонических искажений анализатора спектра**

7.3.7.1 Выполнить соединение приборов по схеме, показанной на рисунке 4.

Соединить кабелем BNC(m-m) выход синхронизации "Ref Out" генератора с входом синхронизации "Ext Ref In" поверяемого прибора.

Присоединить к выходу генератора ВЧ "RF Output" фильтр нижних частот через адаптер K(m)-N(f).

Соединить кабелем N(m-m) выход фильтра нижних частот с входом "RF In" поверяемого прибора.

7.3.7.2 Установить на генераторе уровень – 30 dBm и частоту  $F1 = 0.75 \cdot Fc$ , где  $Fc$ частота среза фильтра нижних частот (при использовании фильтра с частотой среза 50 MHz частота генератора должна быть 37.5 MHz).

7.3.7.3 Выполнить заводскую установку на поверяемом приборе:

**Shift**, **Preset**, Preset

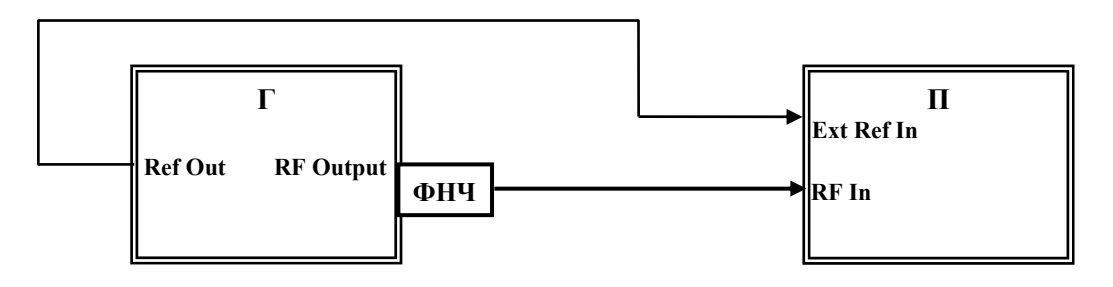

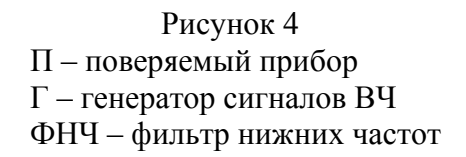

7.3.7.4 Сделать на приборе установки:

[Freq], Center Freq, **37.5**, MHz [Span], **100**, kHz, [BW], RBW, **1**, kHz, VBW, **10**, Hz [Amplitude], Reference Level, **– 25**, dBm [Marker], Peak Search, Delta On

7.3.7.5 Найти относительный уровень сигнала на второй гармонике при помощи дельта маркера:

[Freq], Center Freq, **75**, MHz [Marker], Peak Search

Записать отсчет дельта-маркера в столбец 1 таблицы 7.3.7.

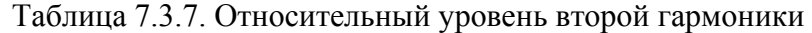

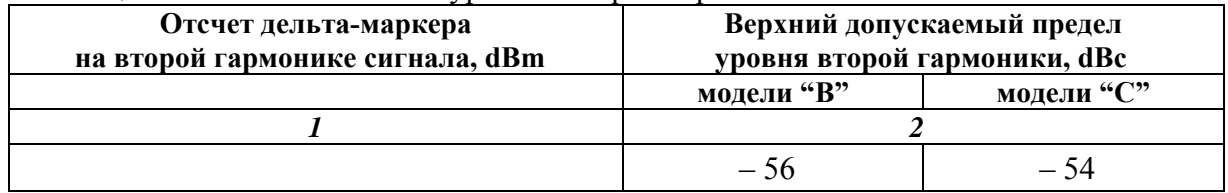

#### **7.3.8 Определение основной погрешности измерения уровня мощности анализатором спектра на частотах < 10 MHz**

7.3.8.1 Выполнить соединение приборов по схеме, показанной на рисунке 5. Соединить кабелем ВЧ BNC(m-m) выход "Output" генератора НЧ с входом "RF In" поверяемого прибора, используя адаптер BNC(f)-N(m).

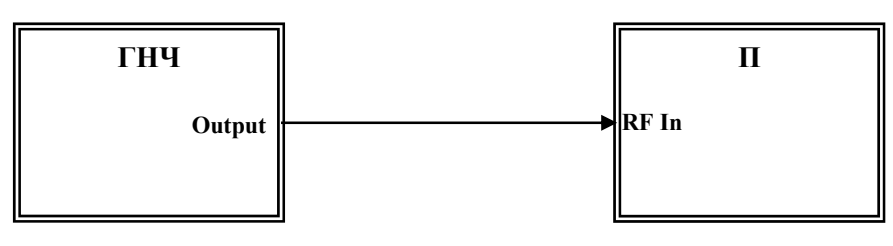

Рисунок 5 П – поверяемый прибор ГНЧ – генератор сигналов НЧ

7.3.8.2 Выполнить заводскую установку на поверяемом приборе:

# **Shift**, **Preset**, Preset

7.3.8.3 Сделать на приборе установки:

**Shift**, **Sweep**, Sweep Mode, Performance [Freq], Center Freq, **100**, kHz, [Span], **10**, kHz, [BW], RBW, **1**, kHz, VBW, **1**, Hz [Amplitude], Reference Level, **30**, dBm

7.3.8.4 Установить на генераторе НЧ уровень 0 dBm и частоту 100 kHz.

7.3.8.5 Найти пик сигнала при помощи маркера:

[Marker], Peak Search Записать измеренное значение уровня в столбец 3 таблицы 7.3.8.

| Установленные значения на генераторе |             | Измеренное значение | Пределы допускаемых |
|--------------------------------------|-------------|---------------------|---------------------|
| частота, MHz                         | уровень dBm | уровня, dBm         | значений, dBm       |
|                                      |             |                     |                     |
|                                      |             |                     | $\pm$ 1 3           |
|                                      |             |                     | $\pm$ 1 3           |

Таблица 7.3.8. Погрешность измерения уровня на частотах < 10 MHz

7.3.8.6 Установить частоту на генераторе НЧ и центральную частоту на поверяемом приборе 1 MHz.

Записать измеренное значение уровня в столбец 3 таблицы 7.3.8.

# **7.3.9. Определение основной погрешности измерения мощности анализатором спектра на частотах ≥ 10 MHz**

Перед началом операции выполнить проверку несимметричности делителя мощности по процедуре Приложения 1.

7.3.9.1 Выполнить следующие установки на поверяемом приборе:

**Shift**, **Preset**, Preset **Shift**, **Sweep**, Sweep Mode, Performance [Span], **10**, kHz, [BW], RBW, **1**, kHz, VBW, **1**, Hz

7.3.9.2 Выполнить соединение приборов по схеме, показанной на рисунке 6.

Используя адаптер  $K(m)$ -N(f), присоединить на выход "RF Output" генератора сигналов ВЧ аттенюатор 3 dB.

Соединить кабелем N(m-m) выход аттенюатора с входным плечом делителя мощности. Используя адаптер N(m)-N(m), присоединить непосредственно к входу "RF In" прибора одно из выходных плеч делителя мощности.

Присоединить к другому выходному плечу делителя измеритель мощности.

Соединить кабелем BNC выход "Ref Out" на задней панели генератора сигналов ВЧ с входом "Ext Ref In" на задней панели прибора.

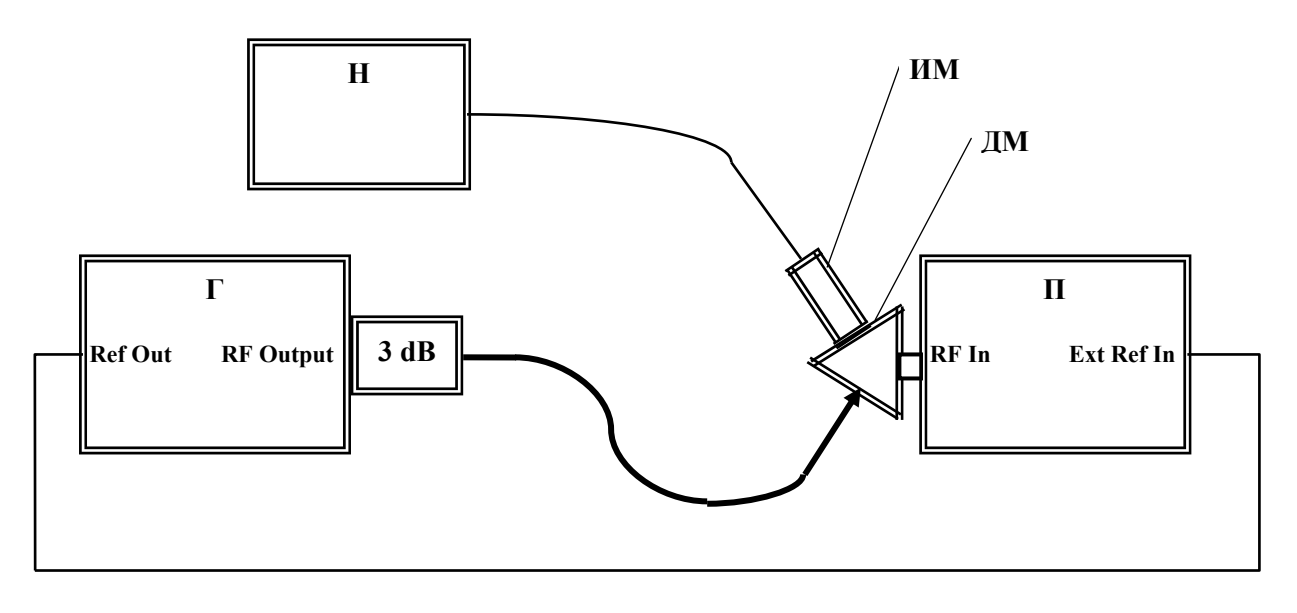

Рисунок 6 П – поверяемый прибор Г – генератор сигналов ВЧ ИМ – измерительный преобразователь СВЧ мощности ДМ – делитель мощности Н – ноутбук с виртуальной панелью измерителя мощности

7.3.9.3 Выполнить установки на генераторе:

[Frequency] 10 MHz [Amplitude] + 9 dBm

Подстроить уровень на генераторе таким образом, чтобы отсчет измерительного преобразователя СВЧ мощности был равен  $(0.00 \pm 0.05)$  dBm

7.3.9.4 Выполнить установки на поверяемом приборе:

[Freq], Center Freq, **10**, MHz [Amplitude], Reference Level, **10**, dBm

7.3.9.5 Найти пик сигнала при помощи маркера: [Marker], Peak Search Записать измеренное маркером значение уровня в столбец 5 таблицы 7.3.9.

7.3.9.6 Устанавливать значения опорного уровня, указанные в столбце 3 таблицы 7.3.9.

Устанавливать уровень на генераторе таким образом, чтобы отсчет измерителя мощности был равен значениям, указанным в столбце 2 таблицы 3.3.9 с отклонением не более  $\pm$  0.05 dBm.

Записывать измеренные маркером значения уровня в столбец 5 таблицы 3.3.9.

| Частота          | Отсчет уровня<br>по ИМ, dBm | Опорный<br>уровень,<br>dBm | Измеренное значение<br>уровня, dBm | Пределы<br>допускаемых<br>значений, dBm |
|------------------|-----------------------------|----------------------------|------------------------------------|-----------------------------------------|
| $\boldsymbol{l}$ | $\boldsymbol{2}$            | $\boldsymbol{\beta}$       | $\boldsymbol{4}$                   | 5                                       |
|                  | $\overline{0}$              | $+10$                      |                                    | $\pm$ 1.3                               |
| 10 MHz           | $-10$                       | $\theta$                   |                                    | $-(8.711.3)$                            |
|                  | $-20$                       | $-10$                      |                                    | $-(18.721.3)$                           |
|                  | $-30$                       | $-20$                      |                                    | $-(28.731.3)$                           |
|                  | $-40$                       | $-30$                      |                                    | $-(38.741.3)$                           |
|                  | $-50$                       | $-40$                      |                                    | $-(48.751.3)$                           |
|                  | $\boldsymbol{0}$            | $+10$                      |                                    | $\pm$ 1.3                               |
|                  | $-10$                       | $\boldsymbol{0}$           |                                    | $-(8.711.3)$                            |
| 50 MHz           | $-20$                       | $-10$                      |                                    | $-(18.721.3)$                           |
|                  | $-30$                       | $-20$                      |                                    | $-(28.731.3)$                           |
|                  | $-40$                       | $-30$                      |                                    | $-(38.741.3)$                           |
|                  | $-50$                       | $-40$                      |                                    | $-(48.751.3)$                           |
|                  | $\overline{0}$              | $+10$                      |                                    | $\pm$ 1.3                               |
|                  | $-10$                       | $\theta$                   |                                    | $-(8.711.3)$                            |
| 500 MHz          | $-20$                       | $-10$                      |                                    | $-(18.721.3)$                           |
|                  | $-30$                       | $-20$                      |                                    | $-(28.731.3)$                           |
|                  | $-40$                       | $-30$                      |                                    | $-(38.741.3)$                           |
|                  | $-50$                       | $-40$                      |                                    | $-(48.751.3)$                           |
| 1 GHz            | $\boldsymbol{0}$            | $+10$                      |                                    | $\pm$ 1.3                               |
|                  | $-10$                       | $\overline{0}$             |                                    | $-(8.711.3)$                            |
|                  | $-20$                       | $-10$                      |                                    | $-(18.721.3)$                           |
|                  | $-30$                       | $-20$                      |                                    | $-(28.731.3)$                           |
|                  | $-40$                       | $-30$                      |                                    | $-(38.741.3)$                           |
|                  | $-50$                       | $-40$                      |                                    | $-(48.751.3)$                           |

Таблица 7.3.9. Погрешность измерения уровня на частотах ≥ 10 MHz

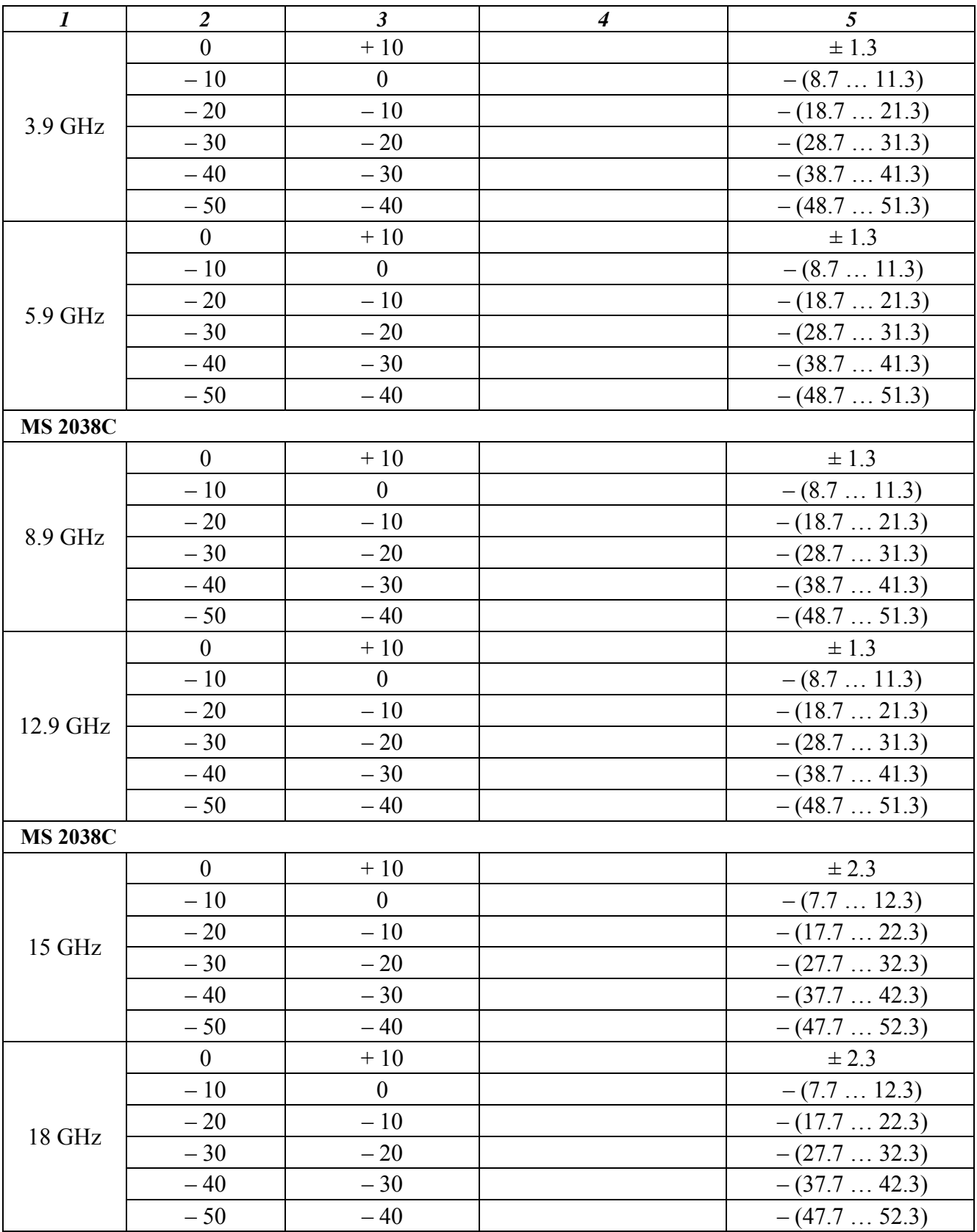

7.3.9.7 Выполнить действия по пунктам 7.3.9.3 – 7.3.9.6 для остальных значений частоты, указанных в столбце 1 таблицы 7.3.9.

### **8. ОФОРМЛЕНИЕ РЕЗУЛЬТАТОВ ПОВЕРКИ**

#### **8.1. Протокол поверки**

При выполнении операций поверки оформляется протокол в произвольной форме с указанием следующих сведений:

- полное наименование аккредитованной на право поверки организации;

- номер и дата протокола поверки
- наименование и обозначение поверенного средства измерения, установленные опции;
- заводской (серийный) номер;
- обозначение документа, по которому выполнена поверка;

 - наименования, обозначения и заводские (серийные) номера использованных при поверке средств измерений, сведения об их последней поверке;

- температура и влажность в помещении;
- полученные значения метрологических характеристик;
- фамилия лица, проводившего поверку.

#### **8.2. Свидетельство о поверке**

При положительных результатах поверки выдается свидетельство о поверке в соответствии с ПР50.2.006-94 с изменением № 1 от 26.11.2001.

Поверительное клеймо наносится в соответствии с ПР50.2.007-2001.

#### **8.3. Извещение о непригодности**

При отрицательных результатах поверки, выявленных при внешнем осмотре, опробовании или выполнении операций поверки, выдается извещение о непригодности в соответствии с ПР50.2.006-94 с изменением № 1 от 26.11.2001.

#### **Методика проверки несимметричности выходных плеч делителя мощности Agilent 11667A**

# **Оборудование:**

1) Генератор сигналов Anritsu MG3692C

2) Анализатор параметров радиотехнических трактов и сигналов портативный (поверяемый прибор MS2034B, MS2035B, MS2036C, MS2038C)

3) Аттенюатор 3 dB из комплекта Agilent 11582A

4) Нагрузка согласованная Agilent 909A

5) Кабель N(m)-N(m)

6) Адаптер K(m)-N(f)

7) Адаптер N(m)-N(m)

1. Используя адаптер K(m)-N(f), присоединить на выход "RF Output" генератора сигналов аттенюатор 3 dB.

Соединить кабелем N выход аттенюатора с входным плечом делителя мощности.

Используя адаптер N(m)-N(m), присоединить к входу "RF Input" прибора правое (со стороны этикетки) выходное плечо делителя мощности.

Присоединить к левому (со стороны этикетки) выходному плечу делителя мощности согласованную нагрузку.

Соединить кабелем BNC выход "Ref Out" на задней панели генератора сигналов с входом "Ref Input" на задней панели прибора.

2. Выполнить установки на генераторе:

[Amplitude], 0 dBm [Frequency], 50 MHz

3. Сделать установки на анализаторе спектра прибора:

[SPA] [Preset], Preset [Amplitude], Reference Level – 5 dBm, Attenuator Manual 10 dB [Frequency], Center 1 MHz [Span] 5 kHz [BW], RBW Manual 100 Hz; VBW Manual 10 Hz

4. Записать маркерный отсчет анализатора спектра M1 в столбец 2 таблицы П.1.

5. Устанавливать частоту генератора и центральную частоту на анализаторе спектра, как указано в столбце 1 таблицы П.1.

Записывать маркерные отсчеты анализатора спектра M1 в столбец 2 таблицы П.1.

6. Пересоединить выходные плечи делителя мощности таким образом, чтобы к входу "RF Input" было присоединено левое (со стороны этикетки) выходное плечо, а согласованная нагрузка была присоединена к правому (со стороны этикетки) выходному плечу.

7. Выполнить действия по пункту 5, записывая маркерные отсчеты анализатора спектра M2 в столбец 3 таблицы П.1.

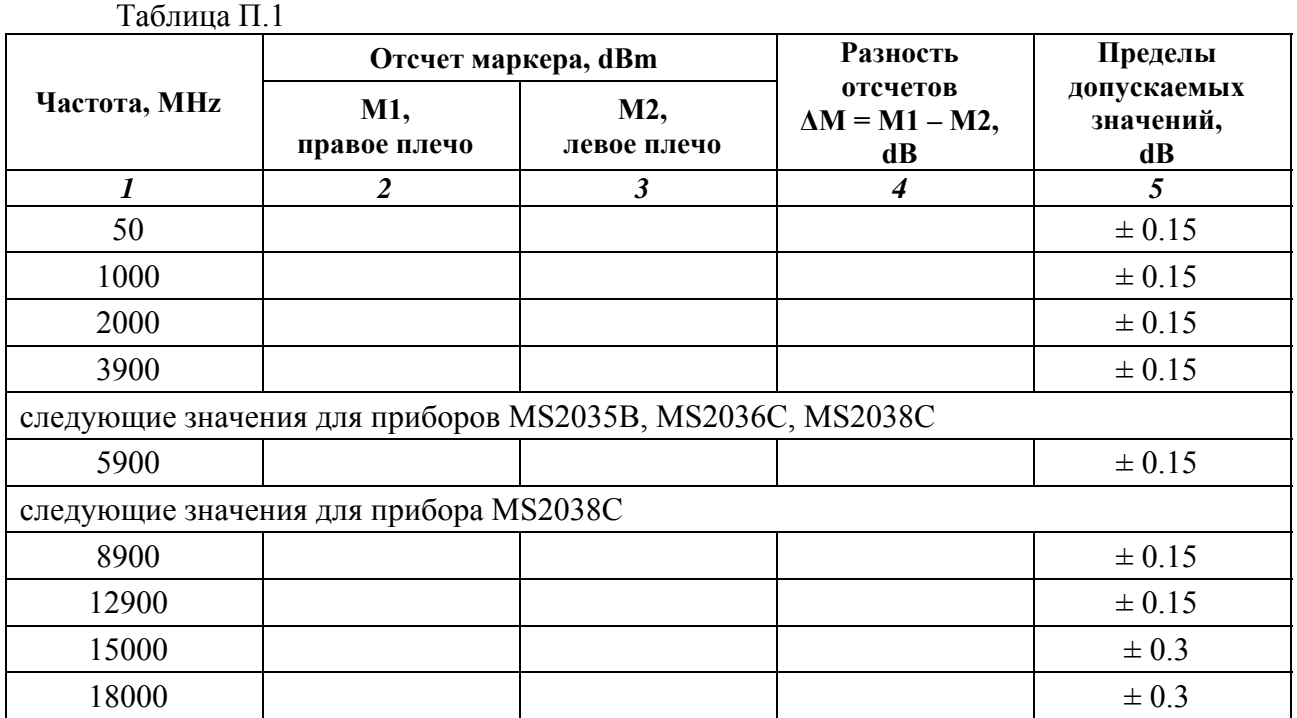

8. Рассчитать и записать в столбец 4 таблицы П.1 разностные значения для каждой частоты

#### $\Delta M = M1 - M2$ .

9. Пересоединить выходные плечи делителя мощности таким образом, чтобы к входу "RF Input" было присоединено правое (со стороны этикетки) выходное плечо, а согласованная нагрузка была присоединена к левому (со стороны этикетки) выходному плечу.

10. Выполнить действия по пункту 5, проверяя записанные маркерные отсчеты анализатора спектра M1 в столбце 2 таблицы П.1.

В случае отличия этих отсчетов от записанных отсчетов при выполнении пункта 5 более чем на ± 0.05 dB, выполнить повторно пункты 5 – 8, и рассчитать средние по двум процедурам разностные значения ΔM.

11. Результаты проверки считать положительными, если разностные значения ΔM не превышают пределов, указанных в столбце 5 таблицы П.1.